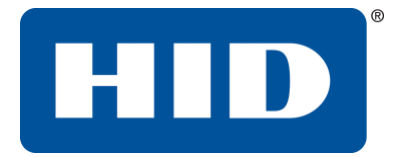

## **Navigation Guide to the HID Global Tech Support Community Portal**

## Access the Technical Support Community Portal via our [HID Global Technical](https://support.hidglobal.com/)  [Support website](https://support.hidglobal.com/) or by clicking on the link below.

For **U.S. Government Customers using Identity and Access Management Solutions (IAMS) ActivID®** products, please click [here.](https://iamsupport.hidglobal.com/LiveTime/WebObjects/LiveTime)

For **customers** using **Identity and Access Management Solutions (IAMS)** products (i.e. **HID SAFE, WorkforceID, HydrantID, DigitalPersona AD or LDS, and non-U.S. Government ActivID AAA, Authentication Appliance/Software, CMS, ActivClient, HID PIV, HID Approve, Validation Suite, and OTP tokens** please click [here.](https://hidglobal-communities.force.com/technicalsupport/s/)

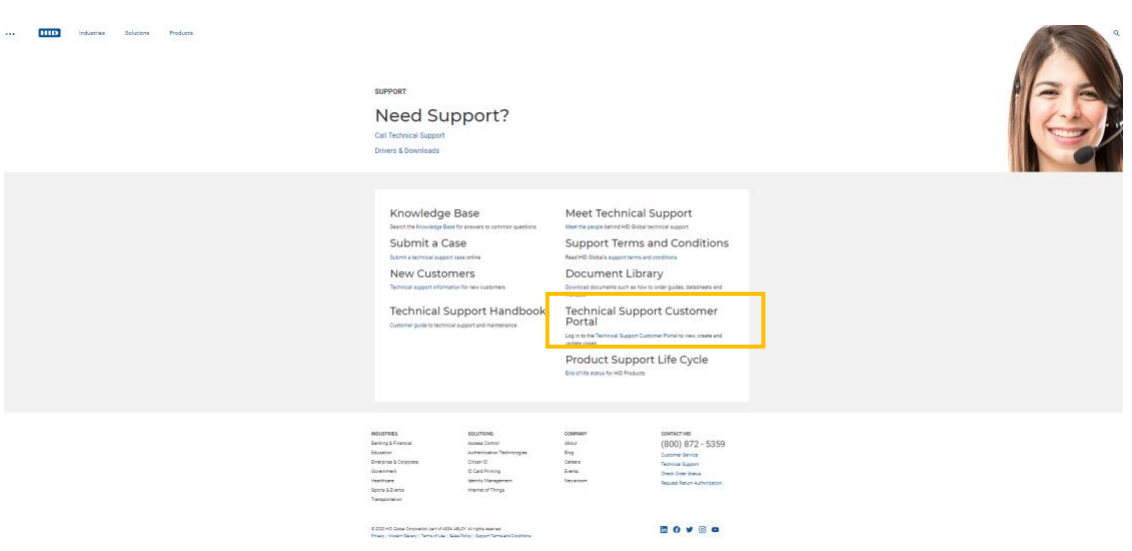

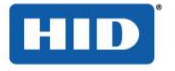

Once in the Community Portal, you will have an open Knowledge Base available to search for Self-Help Articles. Chose the Product you want to search articles for in the Category section. If you need to submit a case, click on the Login box on the top right corner.

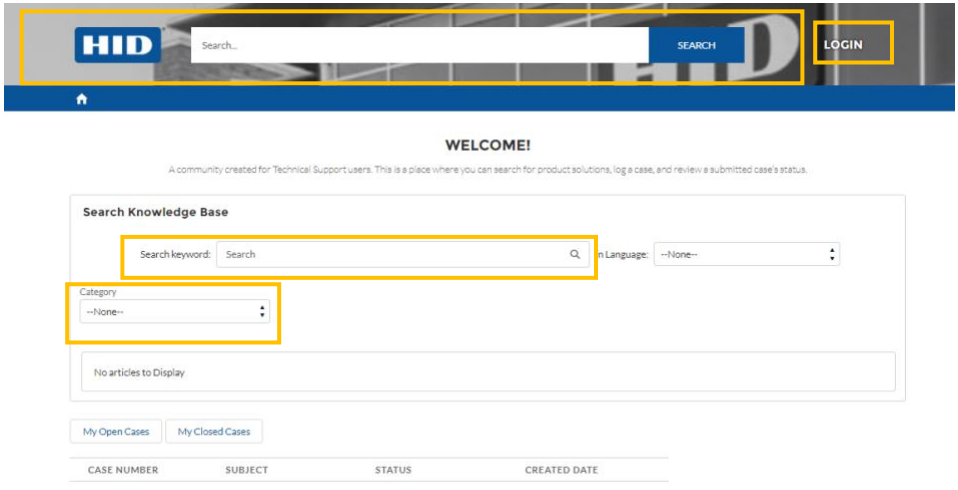

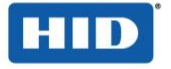

Register to the HID Technical Support Community to Submit cases, see case history. From the **LOGIN** page Click on **Not a Member?** Or follow this link [Register Here](https://hidglobal-communities.force.com/technicalsupport/s/login/SelfRegister) and complete the form. An automated email will be sent acknowledging your registration. Then another email will be sent to setup your new password separately.

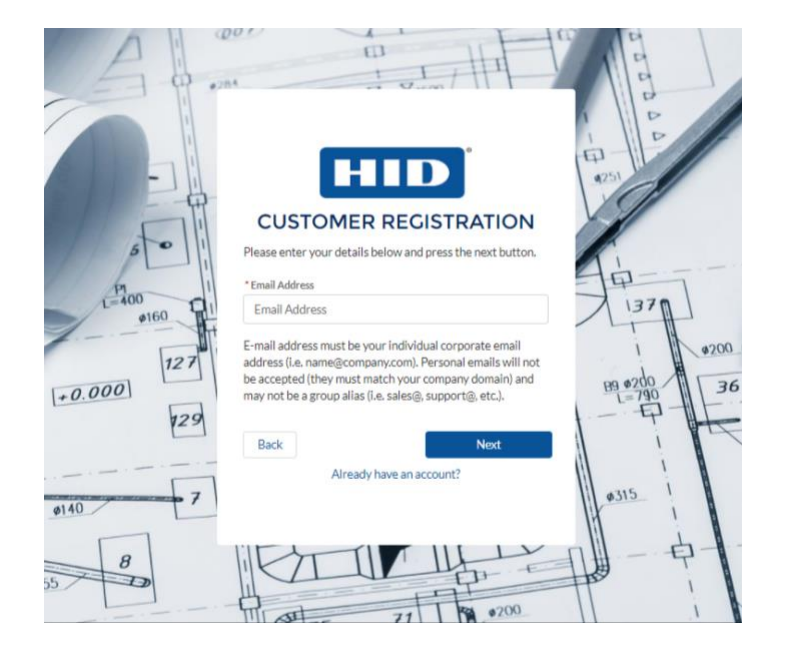

Should you ever forget your password, you can always click on Forgot your password? An automated email will be sent via Salesforce with a link to reset your password.

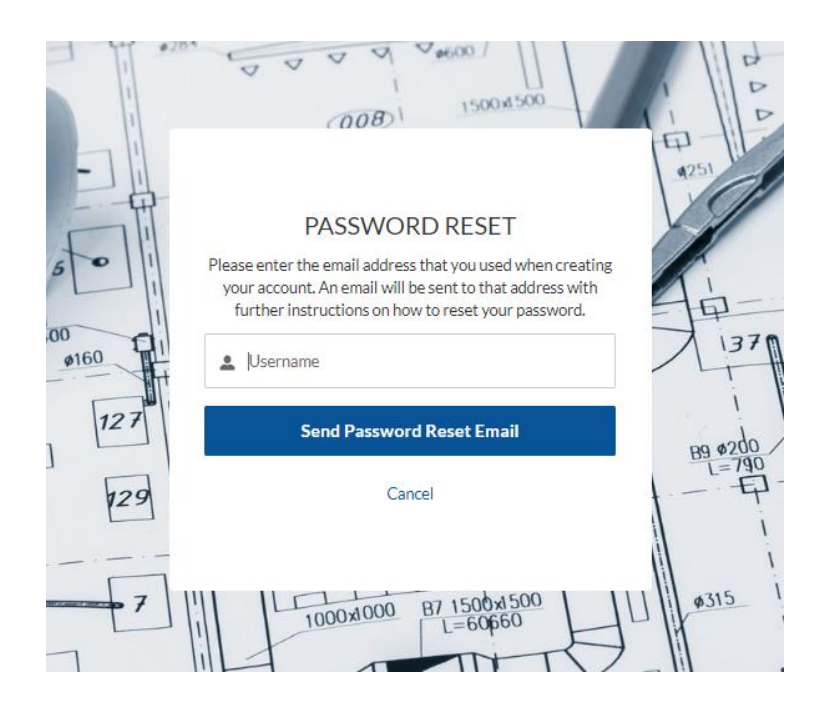

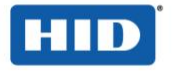

Go to **LOG A CASE** and fill out the following fields; Product, Priority, Request Type, Subject and Description. You also have the ability to attach a file after submitting your case on the Cases under Related tab.

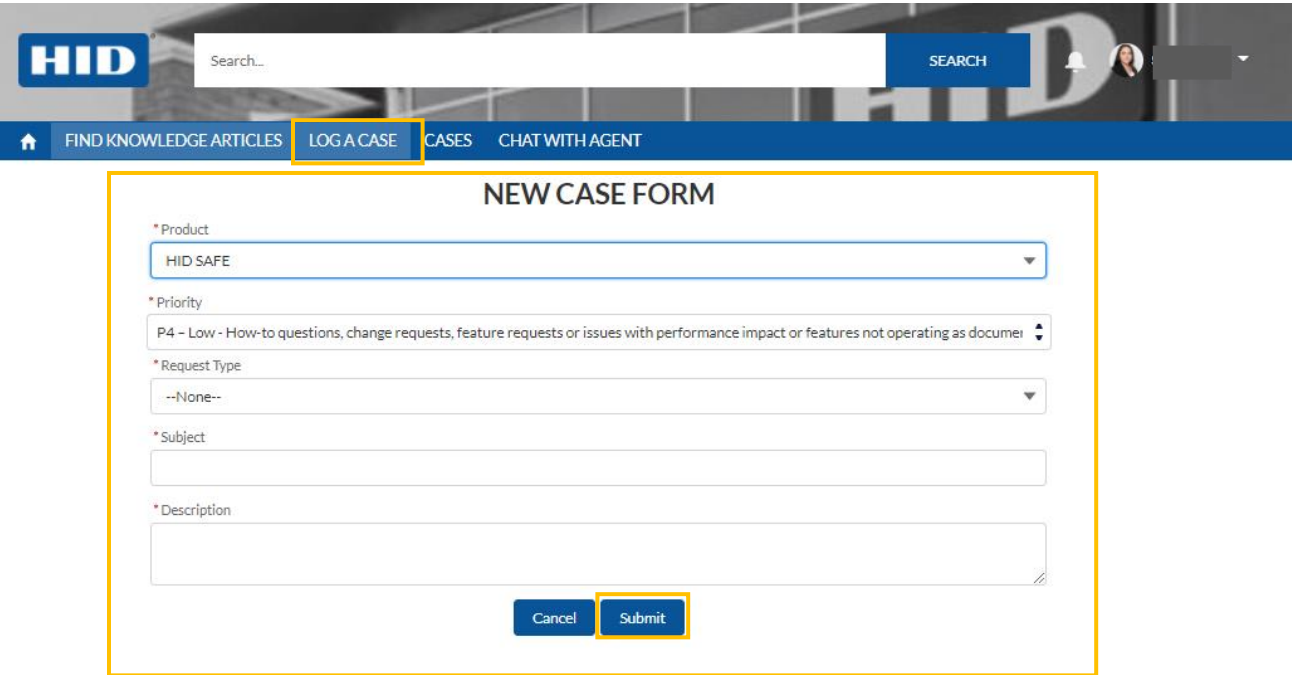

To view your open or closed cases go to the **CASES** tab and click on the button options. You can click on the case number to see additional details directly from this screen.

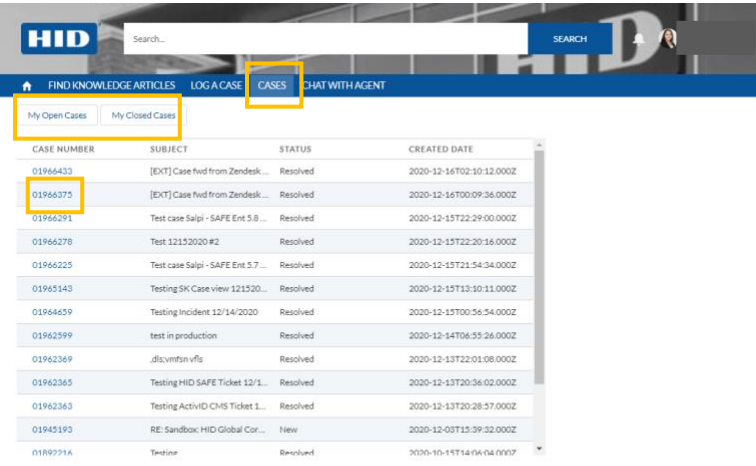

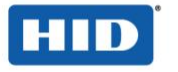

You have the ability to update and view updates on your **CASES** directly from the portal by clicking on **RELATED**. You can also upload files and view files Tech Support shares with you directly in the **FILES** section.

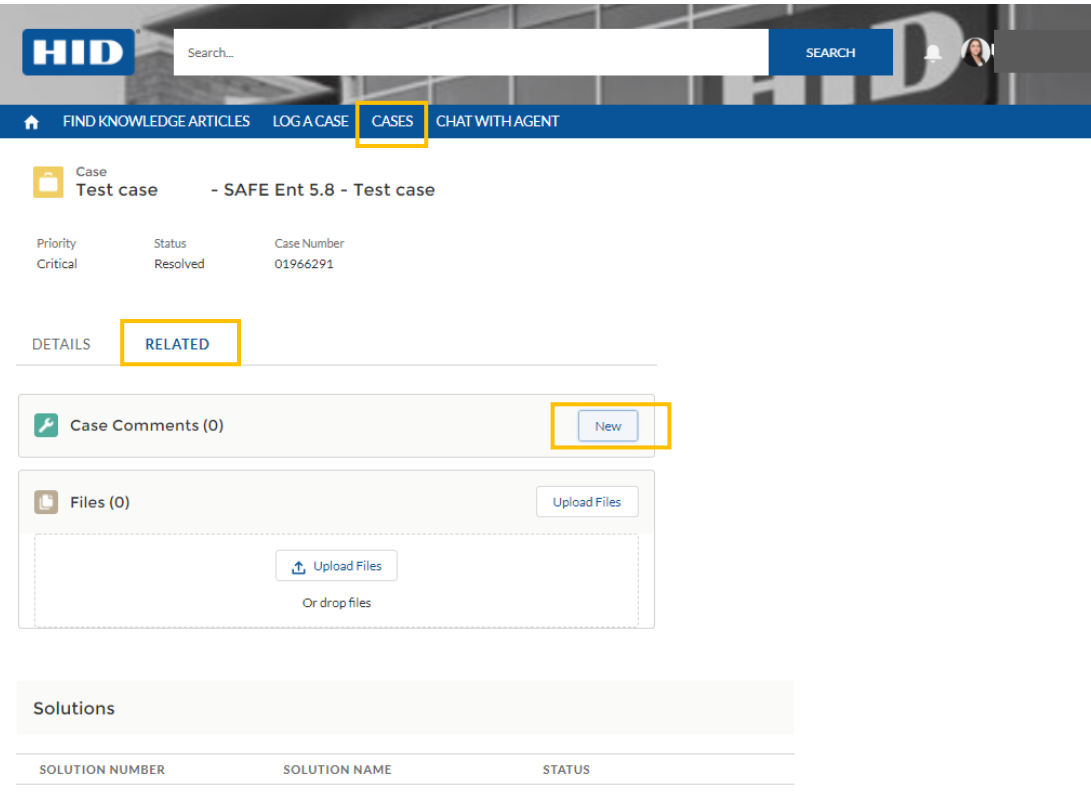

**Should you have any questions or need further assistance, please contact the Customer Success Operations team at [IAM-CSO@hidglobal.com](mailto:IAM-CSO@hidglobal.com)**